## **POP3**

# <span id="page-0-1"></span>**Avertissement**

Ce chapitre est un complément à celui qui traite du protocole SMTP. Le protocole POP3 a un objectif très spécifique: Permettre à l'utilisateur de relever son courrier depuis un hôte qui ne contient pas sa boîte aux lettres. Entendez par là: Depuis un hôte qui n'est pas celui où le SMTP stocke les messages entrants pour son compte, ce qui est le cas de la très large majorité des internautes.

Autant dire que la plus grosse partie du travail est réalisée par SMTP, vu plus en détails ailleurs sur ce site<sup>[1](#page-0-0)</sup>.

POP3 (Également IMAP4), sont donc des protocoles dont l'unique fonction est de gérer à distance cette file d'attente, présente sur le serveur SMTP qui réceptionne vos messages. IMAP est plus performant, mais peu de FAIs le mettent à disposition de leurs clients autrement qu'à travers une interface web. En général, POP3 est plus utilisé avec des MUA (Mail User Agent) tels qu'Outlook Express, Pegasus, Eudora etc.

Dans ce chapitre nous allons voir :

- Comment fonctionne POP3
- Comment exploiter ce protocole avec un outil aussi rudimentaire que Telnet
- Voir une petite application écrite en Visual Basic qui permet quelques manipulations sur les serveurs POP et qui peut rendre quelques services pour "dépolluer" sa boîte aux lettres sans avoir à rapatrier les messages en attente.

<span id="page-0-0"></span><sup>1</sup> SMTP : <http://christian.caleca.free.fr/smtp/index.html>

## Plan du chapitre

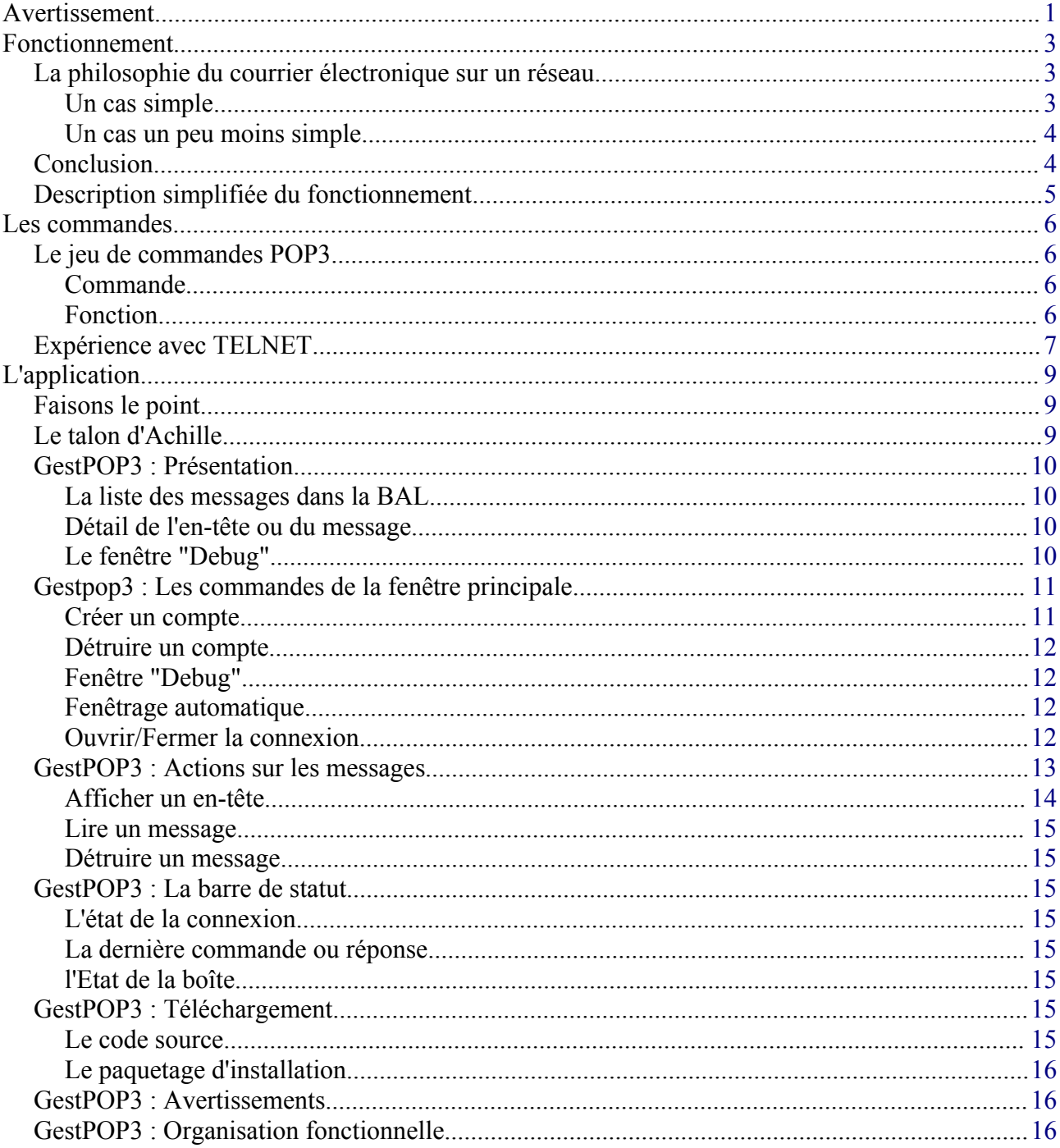

## <span id="page-2-2"></span>**Fonctionnement**

## <span id="page-2-1"></span>**La philosophie du courrier électronique sur un réseau**

Les utilisateurs qui ne connaissent que les O.S. Microsoft ont souvent du mal à assimiler les principes de la messagerie, parce que cette notion n'existe pas nativement dans les réseaux Microsoft. Windows 95/98 ne sont pas des systèmes multi utilisateurs, même s'ils font parfois semblant. Windows NT/2000 sont des systèmes multi utilisateurs (NT 4 dispose d'ailleurs d'un vague système de messagerie, complètement propriétaire et qui n'est, sauf erreur de ma part, plus supporté par MS).

Sur un hôte Linux, même isolé, un utilisateur a la possibilité de laisser un message à un autre utilisateur.

#### <span id="page-2-0"></span>**Un cas simple**

Imaginons le cas fort simple de deux hôtes Linux connectés en réseau :

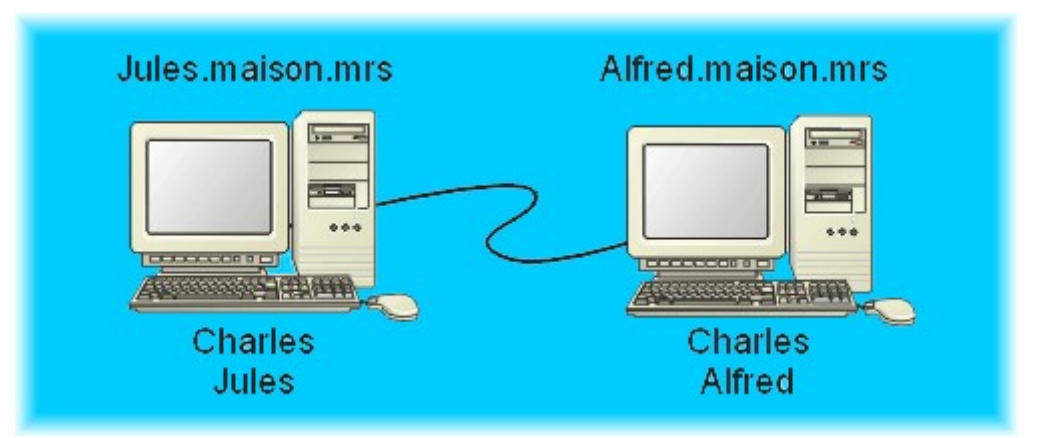

Il y a trois utilisateurs sur ce réseau: Charles, Jules et Alfred. Jules et Alfred travaillent toujours sur la même machine, Charles travaille tantôt sur l'une, tantôt sur l'autre; il dispose donc d'un compte d'utilisateur sur chacune des deux machines.

Chaque utilisateur dispose d'au moins une adresse électronique, sauf Charles qui en a deux.

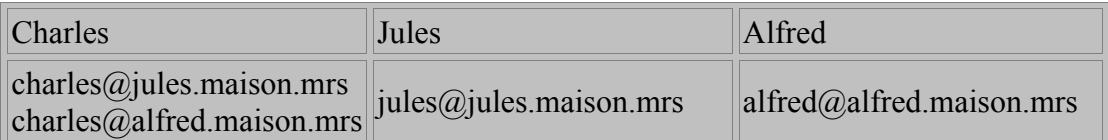

Ça n'est peut-être pas la meilleure façon de fonctionner, mais c'est comme ça que les choses se passent par défaut : tout utilisateur disposant d'un compte sur un hôte dispose par la même occasion d'une boîte aux lettres sur cet hôte.

Chaque utilisateur pourra envoyer un message à un autre utilisateur, Charles pourra en recevoir sur l'un ou l'autre des deux hôtes (ce qui n'est pas forcément le plus simple pour lui). Jusque là, c'est SMTP qui se charge des acheminements.

S'il n'y a rien de plus, Charles devra aller sur **jules.maison.mrs** pour lire ses courriers adressés à

Page 3 sur 16 Réalisé à partir des pages du site, du 6 mars 2005 par Laurent BAYSSE

**charles@jules.maison.mrs** et aller sur **alfred.maison.mrs** pour lire ses courriers adressés à **charles@alfred.maison.mrs**

On aimerait (surtout lui) pouvoir relever le courrier dans les deux boîtes depuis l'un quelconque des hôtes. C'est là qu'intervient POP3. Si le service POP3 est installé sur les deux hôtes, Charles pourra relever son courrier depuis n'importe quel hôte dans l'une ou l'autre de ses boîtes aux lettres.

#### <span id="page-3-1"></span>**Un cas un peu moins simple**

Charles s'est offert un portable sous Windows 98. Ce genre de dispositif, par défaut, ne dispose pas d'autre chose que d'Outlook Express qui n'est rien d'autre qu'un MUA. Il n'y a pas de système de messagerie sous WIndows 98. Il peut tout de même se connecter au réseau.

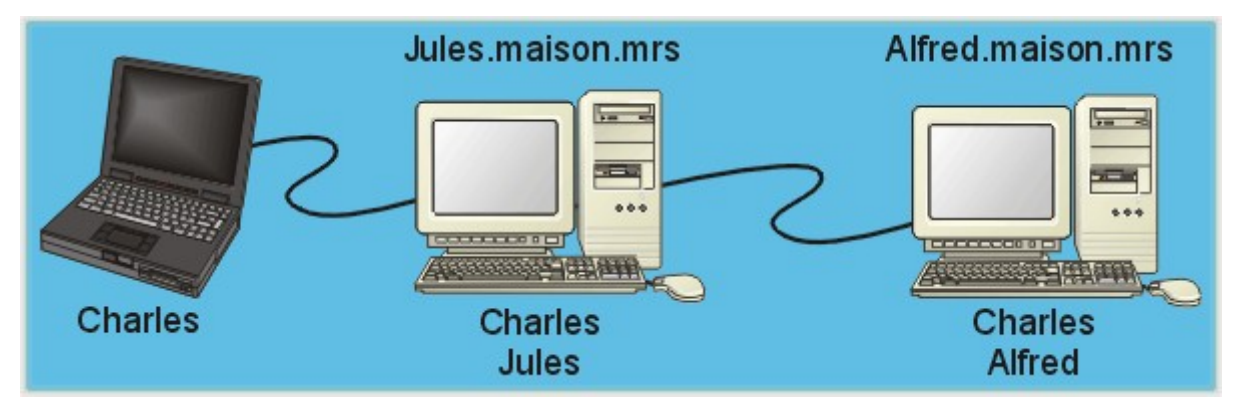

Et il peut, non seulement envoyer des messages à Jules, à Alfred et à lui-même en employant **jules.maison.mrs** ou **charles.maison.mrs** comme serveur SMTP (si les systèmes Linux sont correctement configurés), mais il peut aussi relever ses messages aussi bien sur **jules.maison.mrs** que sur **charles.maison.mrs** grâce toujours à POP3. Ses deux adresses électroniques resteront utilisables tant que Charles sera un utilisateur connu sur les hôtes Linux.

## <span id="page-3-0"></span>**Conclusion**

Si nous reportons ce principe sur l'Internet, nous nous trouvons avec quelque chose de similaire :

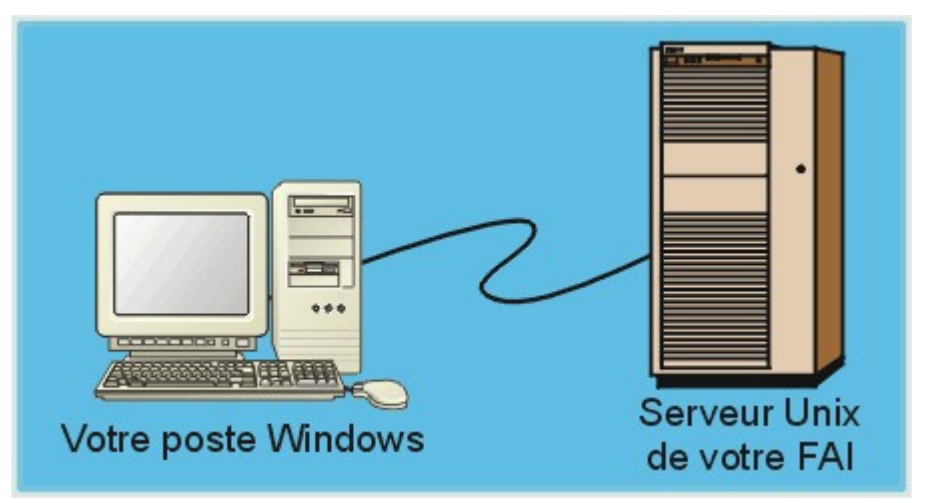

Lorsque vous vous inscrivez chez votre FAI, vous disposez d'un compte sur leur serveur (la

situation peut être un peu plus compliquée, mais elle revient au même en ce qui nous concerne). Bien évidemment, vous disposez de droits très limités, mais suffisants pour utiliser au moins le système de messagerie.

Dans un cas simple, ce serveur vous servira de relais SMTP et abritera également votre messagerie, c'est normal, vous avez un compte dessus. Le service POP3 vous permettra de relever votre courrier à distance. Vous êtes dans la situation de Charles, avec son portable.

## <span id="page-4-0"></span>**Description simplifiée du fonctionnement**

Post Office Protocol est très simple, même rudimentaire; il est toutefois largement suffisant pour des cas classiques de gestion de boîtes aux lettres.

Le principe consiste à ouvrir entre le client et le serveur une connexion TCP. Par la suite, le serveur POP3 est capable de répondre à un certain nombre de commandes. Nous verrons le détail de ces commandes plus loin.

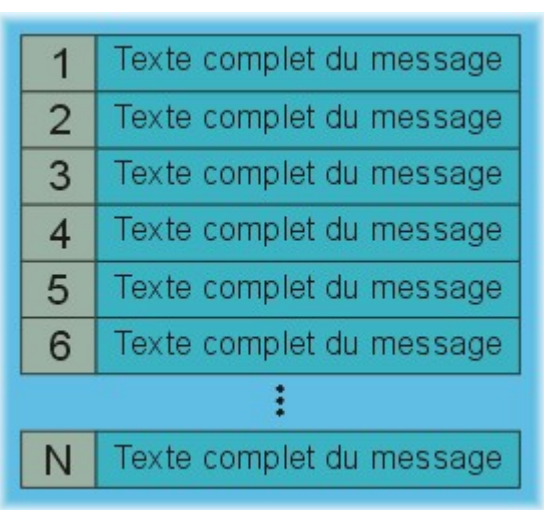

Vos messages sont contenus sur le serveur dans une file (un fichier unique pour tous les messages). On ne peut pas faire plus simple. POP3 est capable de les délimiter, de les compter, de calculer leur taille, d'extraire tout ou partie de chaque message, de supprimer un message et c'est à peu près tout.

Tout le reste de la gestion de vos messages, celle que vous voyez dans votre client :

- Messages isolés dans des fichiers indépendants
- Répertoires de stockage personnalisés pour le tri et l'archivage

s'effectue sur votre poste et non pas sur le serveur (ce qui n'est pas le cas d'IMAP4, protocole sans doute successeur de POP3)

POP3 n'assure donc qu'un service minimum :

- Permettre au client d'extraire une copie complète ou partielle de chaque message présent dans la file d'attente.
- Supprimer tel ou tel message dans la file.
- Remettre la file d'attente en ordre en supprimant les trous créés par la destruction des messages.
- La page suivante va nous aider à mieux comprendre le principe, en détaillant les commandes de POP3.

POP3 tourne sous la forme d'un démon qui écoute par défaut sur le port 110.

## <span id="page-5-3"></span>**Les commandes**

## <span id="page-5-2"></span>**Le jeu de commandes POP3**

<span id="page-5-1"></span><span id="page-5-0"></span>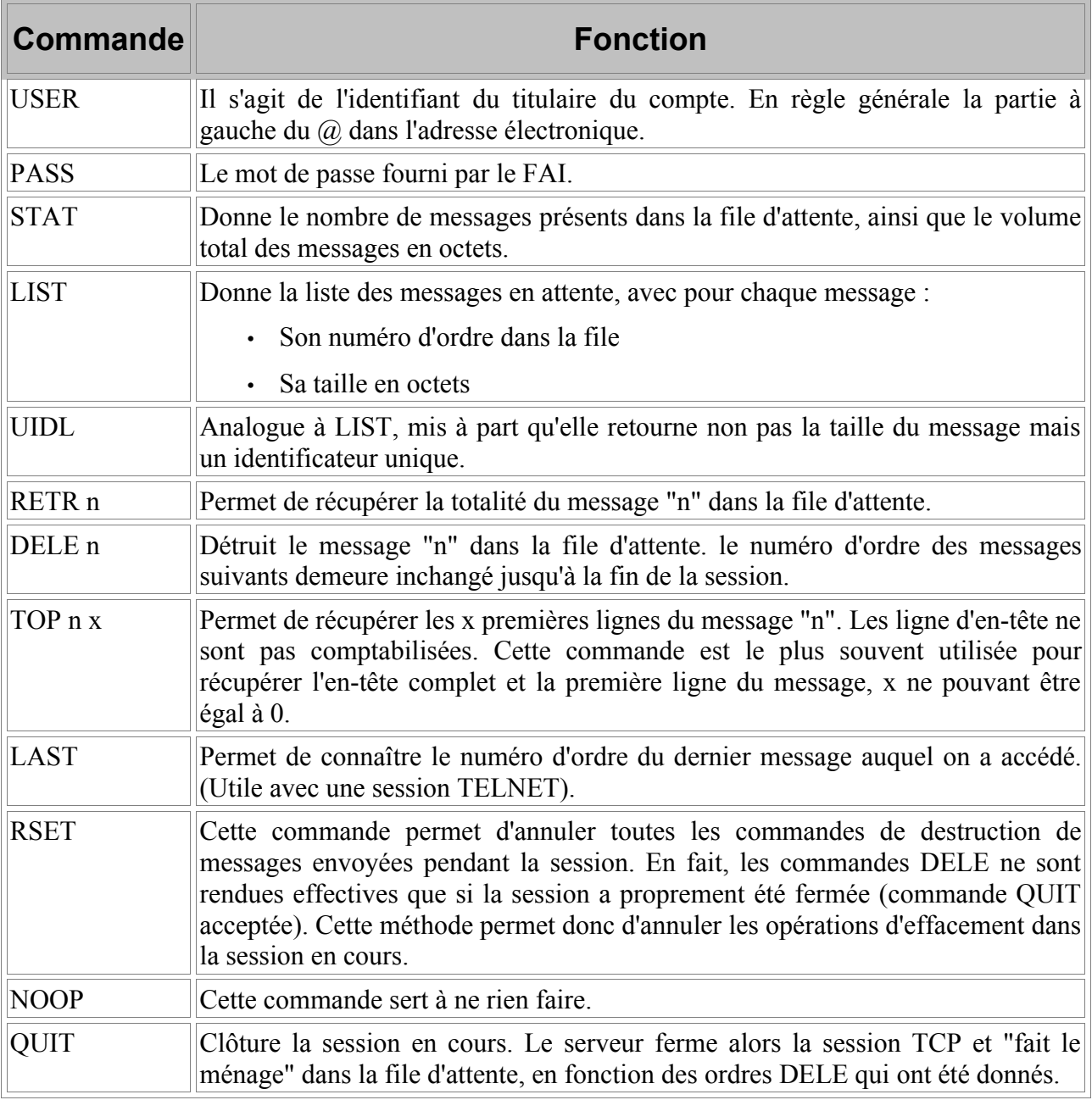

Pour plus de détails sur les commandes POP3, consultez la rfc1939<sup>[2](#page-5-4)</sup>.

<span id="page-5-4"></span><sup>2</sup> RFC 1939 en français : <http://abcdrfc.free.fr/rfc-vf/rfc1939.html>

## <span id="page-6-0"></span>**Expérience avec TELNET**

Il est donc tout à fait possible, si l'on connaît le jeu de commandes ci-dessus, d'ausculter sa boîte aux lettres avec un terminal TELNET. Voici des extraits d'une trace enregistrée avec le terminal TELNET de Windows, connecté sur le port 110 du serveur pop.free.fr :

```
+OK <18074.961492882@pop3.free.fr>
                                USER ****************** Normalement, le texte apparaît en clair...
+OK
PASS ******* Ici également!
+OK
STAT<br>+OK 46 132860
                                +OK 46 132860 46 messages, 132 Ko
LIST
+OK
                                1 753 La liste éa été tronquée...
2 3023 Il y a au total 46 lignes
3 2444
 .
 .
 .
45 2659
                                46 2487 Notez le point final sur les réponses
                                . de plus d'une ligne.
TOP 2 1
+OK 3023 octets
Return-Path: <ccwmrs-admin@listes.3base.com>
Delivered-To: online.fr-christian.caleca@free.fr
Received: (qmail 6392 invoked from network); 15 Jun 2000 11:47:08 -0000
Received: from ns.3base.com (64.29.16.216)
  by mrelay2.free.fr with SMTP; 15 Jun 2000 11:47:08 -0000
Received: from ns (localhost [127.0.0.1])
         by ns.3base.com (8.9.3/8.9.3) with ESMTP id HAA25316;
         Thu, 15 Jun 2000 07:46:36 -0400
Received: from mouarf.dhs.org (ca-ol-marseille-4-224.abo.wanadoo.fr [62.161.99.22
4])
         by ns.3base.com (8.9.3/8.9.3) with ESMTP id HAA25311
         for <ccwmrs@listes.3base.com>; Thu, 15 Jun 2000 07:46:35 -0400
Received: from mouarfmobile.mouarf.net [127.0.0.1] by mouarf.dhs.org (FTGate 2, 2,
3, 0);
      Thu, 15 Jun 2000 13:46:47 +0200
Message-Id: <4.3.2.7.2.20000615133749.00b6b880@pop.pro.proxad.net>
X-Sender: mouarf@mouarf.net@pop.pro.proxad.net
X-Mailer: QUALCOMM Windows Eudora Version 4.3.2
Date: Thu, 15 Jun 2000 13:46:45 +0200
To: ccwmrs@listes.3base.com
From: Mouarf <mouarf@mouarf.net>
Mime-Version: 1.0
Content-Type: text/plain; charset="iso-8859-1"; format=flowed
Content-Transfer-Encoding: 8bit
X-MIME-Autoconverted: from quoted-printable to 8bit by ns.3base.com id HAA25311
Subject: [CCWMrs] Recrutement
Sender: ccwmrs-admin@listes.3base.com
Errors-To: ccwmrs-admin@listes.3base.com
X-BeenThere: ccwmrs@listes.3base.com
X-Mailman-Version: 2.0beta2
Precedence: bulk
Reply-To: ccwmrs@listes.3base.com
List-Id: Liste de diffusion du Collectif des Câblés Wanadoo de Marseille <ccwmrs
.listes.3base.com>
```
#### Le protocole POP3 © Christian CALECA http://christian.caleca.free.fr/pop3/

**Avec la disparition progressive de certains membres du CCW Marseillais, qui** *Tout l'en-tête, et la première ligne du message* **. DELE 2 +OK** *Destruction du deuxième message...* STAT<br>+OK 46 129837 **+OK 46 129837** *Notez que POP3 en compte toujours 46 Cependant, la taille a changé.* LAST<br>+OK 2 **+OK 2** *Si l'on ne sait plus où on en est.* **RSET +OK** *Finalement, non, je ne détruis pas le messsage de notre ami Mouarf* **:-) RETR 2 +OK 3023 octets** *La preuve...* **Return-Path: <ccwmrs-admin@listes.3base.com> . . . Reply-To: ccwmrs@listes.3base.com List-Id: Liste de diffusion du Collectif des Câblés Wanadoo de Marseille <ccwmrs .listes.3base.com> Avec la disparition progressive de certains membres du CCW Marseillais, qui pris par des obligations professionnelles, personnelles ou familiales n'ont plus beaucoup de temps à consacrer aux actions sur notre bonne ville de Marseille...** *... Suit tout le texte du message dont le contenu nous importe peu ici......* **\_\_\_\_\_\_\_\_\_\_\_\_\_\_\_\_\_\_\_\_\_\_\_\_\_\_\_\_\_\_\_\_\_\_\_\_\_\_\_\_\_\_\_\_\_\_\_\_\_\_\_\_\_\_\_\_\_\_\_\_\_\_\_\_\_\_\_\_\_\_\_\_\_\_\_\_ Mailing-List du collectif des Câblés Wanadoo de Marseille. Pour poster un message utiliser : CCWMrs@listes.3base.com Pour gerer votre abonnement : http://listes.3base.com/mailman/listinfo/ccwmrs Charte de la liste (à lire absolument) : http://ccwmrs.online.fr/charte.html . QUIT +OK** *La session est proprement fermée.*

Cet exemple nous montre bien tout ce que l'on peut faire avec TELNET.

## <span id="page-8-2"></span>**L'application**

## <span id="page-8-1"></span>**Faisons le point...**

En fait, quelque soit le client de messagerie dont vous disposez, il ne sert en quelque sorte que de "frontal" à une session TELNET. Pour le reste, il ne fera que sauvegarder le texte de vos messages en local, dans des répertoires que vous aurez créé dans ce but.

Si vous voulez vous amuser un peu avec Outlook Express, dans le menu Outils/options, choisissez l'onglet "Maintenance" et cochez la case "Courrier" dans le paragraphe "Dépannage".

Vous obtiendrez une trace du dialogue avec le serveur POP dans un fichier nommé "pop3.log", placé quelque part sur votre machine. C'est un peu vague, mais ça dépend de l'O.S. et de la façon dont vous l'avez configuré.

Pour une configuration standard de Outlook Express 5 sur Windows NT 4, ce fichier se trouve au bout du chemin suivant :

C:\WINNT\Profiles\<votre répertoire>\Données d'applications\Identities\{<une clé ésotérique>}\Microsoft\Outlook Express

Le plus simple est de faire une recherche de pop3.log sur le disque système.

## <span id="page-8-0"></span>**Le talon d'Achille**

Imaginons que vous ayez dans votre boîte aux lettres une cinquantaine de messages, dont certains revêtent un caractère d'urgence. Normalement, dans ce cas là, votre connexion à l'Internet devient subitement pourrie, le pourcentage de paquets perdus augmente considérablement, les "time out" réinitialisent la connexion et, pour satisfaire à la loi de Murphy, tout au début de la liste, vous avez un énorme message de type spam plein de HTML, ou avec une pièce jointe bien grasse du style de la dernière blague cochonne illustrée qu'un de vos collègues a trouvée quelque part et n'a pas résisté à l'envie de vous transmettre. Ce message, vous n'arrivez jamais à le télécharger et du coup, vous ne pouvez pas lire les autres.

Pas de panique, TELNET peut vous sortir d'affaire, comme nous l'avons vu plus haut. Mais TELNET n'est pas très "convivial", surtout avec le terminal fourni dans Windows. Vous pouvez alors vous tourner vers i-mail<sup>[3](#page-8-3)</sup>, un "freeware" orienté dans ce sens. Cette application offre quelques avantages :

- Elle utilise les commandes POP3 pour identifier le contenu de votre boîte aux lettres sans nécessairement lire la totalité des messages.
- L'application est très légère et ne bricole pas dans votre base de registres.

Elle a cependant, à mon sens, quelques défauts :

- Elle ne sait gérer qu'un seul compte POP3.
- Elle écrit en clair votre mot de passe dans le fichier imail.ini.

<span id="page-8-3"></span><sup>3</sup> i-mail : <http://www.citeweb.net/bixo/imail.html>

• Elle boucle entre l'envoi d'une commande et la réception de la réponse, ce qui, dans les cas graves, peut obliger à un <Ctrl+Alt+Del> dont les conséquences, au moins sous Windows 95/98 peuvent être incalculables.

J'ai donc décidé de me construire mon propre outil, que j'ai appelé "GestPOP3". Cet outil dispose de quelques avantages :

- Il peut gérer un nombre illimité de comptes POP3.
- Il ne boucle pas entre l'envoi d'une commande et la réponse à cette commande parce qu'il utilise les vertus de la programmation événementielle.

Mais il a également quelques défauts :

- Il écrit lui aussi en clair vos mots de passe dans un fichier, mais il existe la possibilité de ne pas les enregistrer. Dans ce cas, il faudra donner le mot de passe à chaque connexion (et seulement le mot de passe, les autres informations sont enregistrées).
- Il est écrit en Visual Basic, ce qui lui confère une taille consistante à cause des DLL, OCX et autres composants nécessaires à son fonctionnement.
- Bien que l'application par elle-même n'écrive rien dans la base de registres, les composants installés y sont enregistrés, normalement, ça ne doit pas poser de problèmes mais pour ceux qui ont peur...

## <span id="page-9-3"></span>**GestPOP3 : Présentation**

GestPOP3 est une application win32 qui fonctionne sous Windows 95, 98, NT 4 et 2000.

La fenêtre principale contient par défaut trois autres fenêtres :

#### <span id="page-9-2"></span>**La liste des messages dans la BAL**

Cette fenêtre contiendra autant de lignes que de messages entassés dans votre boîte aux lettres, avec leur numéro d'ordre, leur taille, l'auteur, le sujet et la date.

#### <span id="page-9-1"></span>**Détail de l'en-tête ou du message**

Cette fenêtre contiendra la totalité de l'en-tête d'un message sélectionné dans la liste ou tout le message si vous décidez de le lire, comme nous le verrons plus loin.

#### <span id="page-9-0"></span>**Le fenêtre "Debug"**

Cette fenêtre contient toute la trace du dialogue avec le serveur POP. A priori, elle n'est pas primordiale et vous pourrez décider de ne pas l'afficher.

#### Le protocole POP3 © Christian CALECA http://christian.caleca.free.fr/pop3/

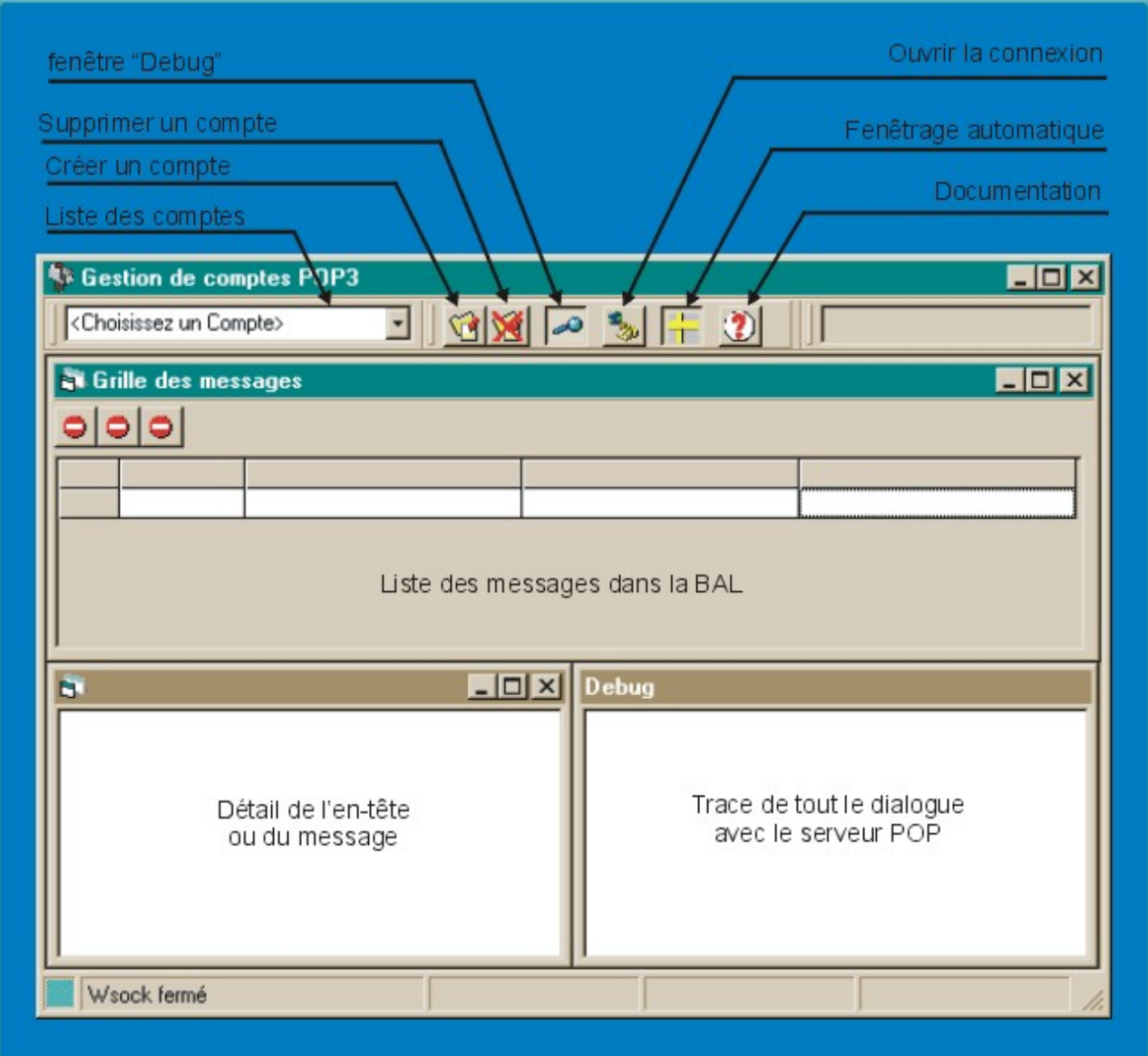

## <span id="page-10-1"></span>**Gestpop3 : Les commandes de la fenêtre principale Créer un compte**

<span id="page-10-0"></span>La première chose à faire est de définir les caractéristiques des comptes POP que vous voulez gérer.

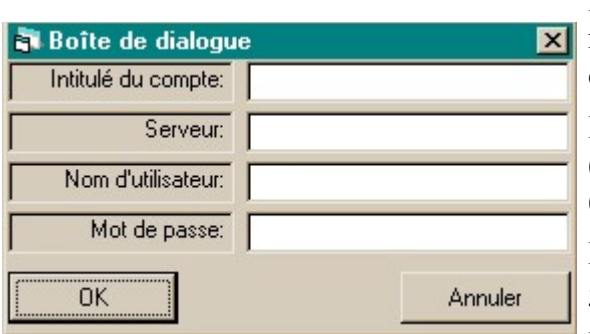

L'intitulé du compte est un texte explicite destiné à identifier ce compte. Ce texte apparaîtra dans la liste déroulante.

Le Serveur peut être identifié par son nom (pop.wanadoo.fr) ou par son adresse IP (193.252.19.179).

Le nom d'utilisateur est généralement la partie gauche de votre adresse.

Le mot de passe ...

Vous pouvez créer autant de comptes que vous le souhaitez. Comme ces informations seront sauvegardées dans un fichier "en clair", vous avez la possibilité de ne pas donner le mot de passe (c'est la seule information manquante qui sera tolérée). Dans ce cas, chaque fois que vous déciderez de gérer ce compte, l'application vous demandera de saisir le mot de passe. Il ne sera jamais enregistré sur disque.

#### <span id="page-11-3"></span>**Détruire un compte**

Il suffit de cliquer sur le bouton "détruire un compte" pour que le compte sélectionné dans la liste déroulante soit détruit (après confirmation).

### <span id="page-11-2"></span>**Fenêtre "Debug"**

Ce bouton à deux états permet d'afficher ou de cacher la fenêtre de trace. Par défaut il est activé.

### <span id="page-11-1"></span>**Fenêtrage automatique**

Ce bouton, également à deux états, permet de placer les fenêtres filles dans une position prédéfinie, qui se redimensionnera automatiquement avec la fenêtre principale. Dans cette configuration, il n'est pas possible de modifier l'apparence des fenêtres filles, si ce n'est de faire apparaître ou disparaître le fenêtre "Debug". Cette option est définie par défaut, mais vous pouvez la désactiver si vous le souhaitez.

#### <span id="page-11-0"></span>**Ouvrir/Fermer la connexion**

Ce bouton, toujours à deux états, permet d'ouvrir ou de fermer une connexion sur le serveur POP sélectionné dans la liste déroulante.

Dans un premier temps, les actions suivantes se déroulent automatiquement :

- La connexion TCP est établie sur le port 110 (port par défaut de POP3).
- L'identification de l'utilisateur est faite.
- La commande STAT est exécutée. Elle permet de connaître le nombre de messages en

attente ainsi que le volume de données occupé sur le serveur.

- Si la file d'attente est vide, la connexion est automatiquement fermée.
- Si des messages sont présents, les actions suivantes sont exécutées :
	- La commande LIST, qui permet d'extraire une liste donnant pour chaque message en attente son numéro d'ordre et sa taille. Ces informations sont reportées dans les colonnes 0 et 1 de la grille de la fenêtre "liste des messages".
	- Pour chaque message existant, la commande TOP n 1 (n étant l'index du message) est exécutée de manière à récupérer l'en-tête du message et sa première ligne. Les informations "From", "Subject" et "Date" sont extraites et affichées dans les colonnes 2, 3 et 4 de la liste.

Tous ces en-têtes sont enregistrés en mémoire et sont conservés jusqu'à la déconnexion.

### <span id="page-12-0"></span>**GestPOP3 : Actions sur les messages**

Une fois cette liste remplie, vous avez la main pour agir. Vous pouvez :

#### Le protocole POP3 © Christian CALECA http://christian.caleca.free.fr/pop3/

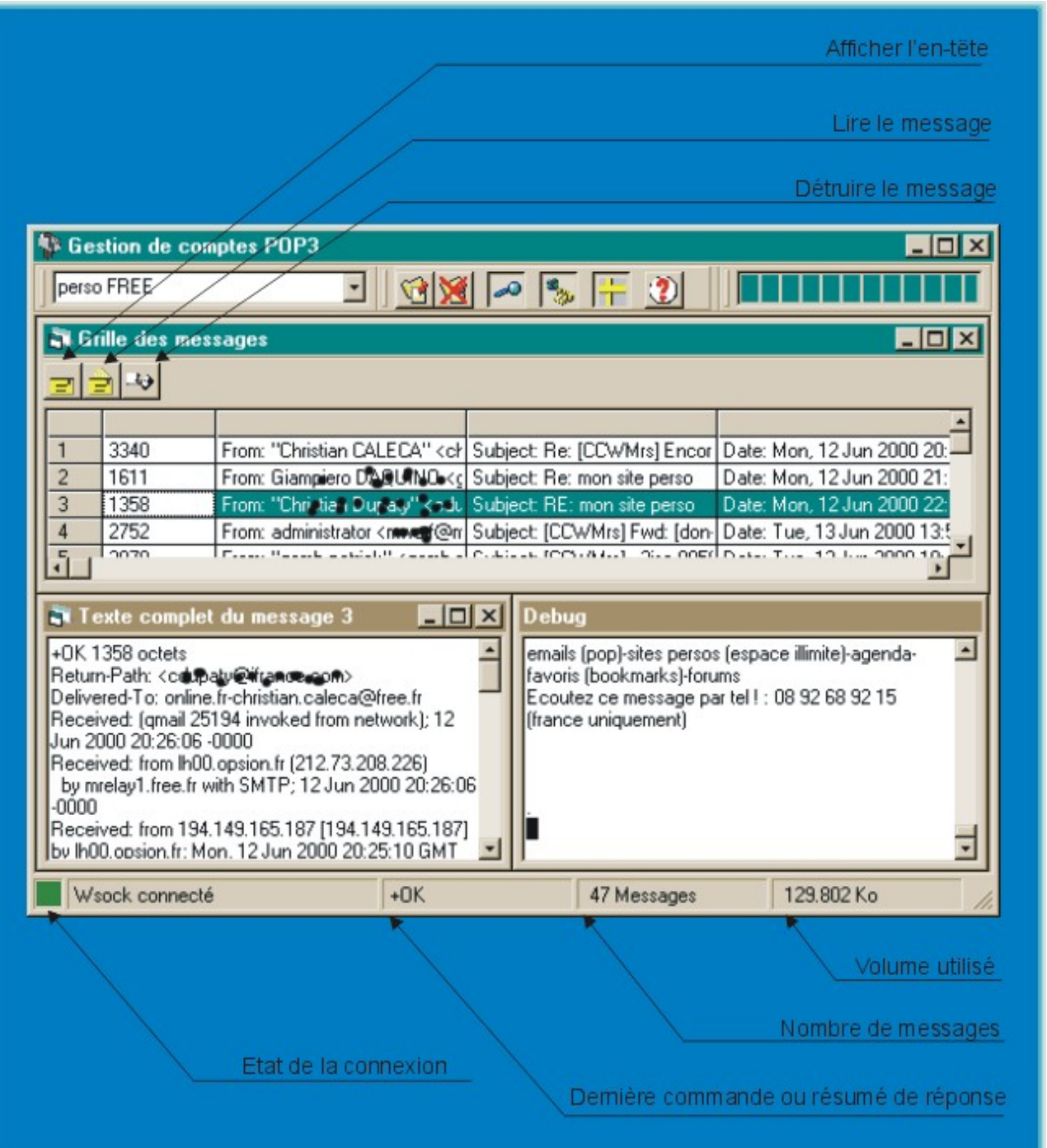

#### <span id="page-13-0"></span>**Afficher un en-tête**

(Je vous arrête tout de suite, en-tête est bien un nom masculin, cf. le micro-Robert, "nouvelle édition" de 1988).

Les en-têtes ont déjà été lus, ils sont en mémoire et vous pouvez les étudier sans que cela vous fasse encore perdre du temps avec votre connexion moisie. Ces en-têtes, qui figurent par ailleurs dans la trace de la fenêtre "Debug", pourront être affichés un à un dans la fenêtre de

gauche, si l'on sélectionne le message dans la liste et que l'on clique sur le bouton "Afficher l'en-tête".

#### <span id="page-14-7"></span>**Lire un message**

Dans ce cas, vous allez lancer la commande RETR n qui a pour but de lire la totalité du message "n". Attention à ne pas partir dans une galère inutile, encore qu'ici, vous devez normalement pouvoir mettre fin proprement à la connexion. Je n'ai pas pu tester cette possibilité, il n'y a pas eu de problèmes de connexion sur pop.wanadoo.fr pendant tout le temps que j'ai écrit cette application, l'opération est théoriquement réalisable.

#### <span id="page-14-6"></span>**Détruire un message**

Ce bouton exécutera (après confirmation) le commande DELE n qui signale au serveur qu'il faut détruire le message "n". On suppose que vous savez ce que vous faites, il n'y a pas de retour en arrière possible. Bien qu'une commande existe pour cela, elle n'est pas mise en oeuvre dans GestPOP3.

## <span id="page-14-5"></span>**GestPOP3 : La barre de statut**

La barre de statut affiche quatre informations :

#### <span id="page-14-4"></span>**L'état de la connexion**

Cet état est rafraîchi toutes les 200 ms (environ), ce qui permet de constater d'éventuels problèmes.

#### <span id="page-14-3"></span>**La dernière commande ou réponse.**

Permet de savoir où l'on en est, même sans afficher la fenêtre Debug.

#### <span id="page-14-2"></span>**l'Etat de la boîte**

Le nombre de messages ainsi que le volume occupé sur le serveur.

## <span id="page-14-1"></span>**GestPOP3 : Téléchargement**

Si je vous parle de cette application, c'est que vous pouvez bien entendu l'essayer, voire l'adopter.

#### <span id="page-14-0"></span>**Le code source**

L'application a donc été écrite en Visual Basic 6.0 Edition Entreprise, mais l'édition Professionnelle doit suffire. L'édition "Initiation" n'ira pas, il y manque le composant "Winsock".

Le projet est téléchargeable sous la forme d'un fichier zip auto extractible : gestpop3src.exe<sup>[4](#page-15-3)</sup>. Laissez décompresser dans le répertoire "TEMP", vous obtiendrez un répertoire intitulé "gestpop3src" qui contient l'intégralité du projet.

#### <span id="page-15-2"></span>**Le paquetage d'installation**

Le paquetage d'installation est également téléchargeable sous forme d'un fichier zip auto extractible : gestpop3exe.exe<sup>[5](#page-15-4)</sup>. Laissez également décompresser dans le répertoire TEMP, vous obtiendrez un répertoire nommé "gestpop3install" dans lequel vous trouverez trois fichiers :

- Setup.lst : en lisant ce fichier avec NOTEPAD, vous pourrez peut-être décrypter la liste des composants qui vont être ajoutés sur votre machine.
- GestPOP3 1.CAB : qui est le fichier compressé contenant tout ce qu'il faut installer.
- Setup.exe : qui est l'installateur à exécuter.

## <span id="page-15-1"></span>**GestPOP3 : Avertissements**

- Ce logiciel est gratuit, libre de droits et distribué en l'état, sans aucune garantie, ça va de soi. L'auteur (votre serviteur) ne saurait en aucune manière être tenu pour responsable des catastrophes que vous pourriez occasionner avec, tant sur un serveur POP que sur votre machine.
- Considérez cette première version comme une beta. Je l'ai testée, mais il y a sûrement des bugs qui traînent çà et là. Ceux qui ont des compétences en VB6 pourront toujours essayer de déboguer eux-mêmes. J'ai essayé de documenter le source dans ce but.

## <span id="page-15-0"></span>**GestPOP3 : Organisation fonctionnelle**

Pour ceux qui voudraient se plonger dans le source, voici en gros comment le programme est organisé :

- Le projet démarre sur la fonction main se trouvant dans le module MM.
- La fenêtre principale de l'application s'appelle GestPOP3. Dans cette fenêtre est placé le composant Winsock1 qui gère la connexion TCP.
- Les commandes sont envoyées par la procédure MM.Connect qui choisira la bonne chaîne de caractères en fonction de la valeur de la variable globale IdxCmd. Les valeurs possibles sont documentées dans le listing.
- Les réponses du serveur sont récupérées dans la procédure événementielle Winsock1.DataArrival, il n'y a donc jamais de boucle d'attente d'une réponse après émission d'une commande.
- Le reste est fioriture.

<span id="page-15-3"></span><sup>4</sup> gestpop3src.exe : <http://christian.caleca.free.fr/pop3/gestpop3src.exe>

<span id="page-15-4"></span><sup>5</sup> gestpop3exe.exe : <http://christian.caleca.free.fr/pop3/gestpop3exe.exe>